# **Learning Design for: Capitals of Europe**

**Filippousis Georges,**

**M.ed, Phd**

**Athens, Greece**

**filvisg@outlook.com**

# **Context**

Topic: Geography

Total learning time: 5 hours

Designed learning time: 14 hours and 55 minutes

Size of class: 27

Description: It is a game of knowledge with the support of augmented reality-application and interactive map. Students work together to learn about the capitals of Europe, place them on an interactive map, create a quiz and compete in playing.

Mode of delivery: Classroom-based

# **Aims**

Students get to know the capitals of Europe Find information about the capitals of Europe To map the capitals of Europe To work together and create a game - implementation on Europe's capital cities

# **Outcomes**

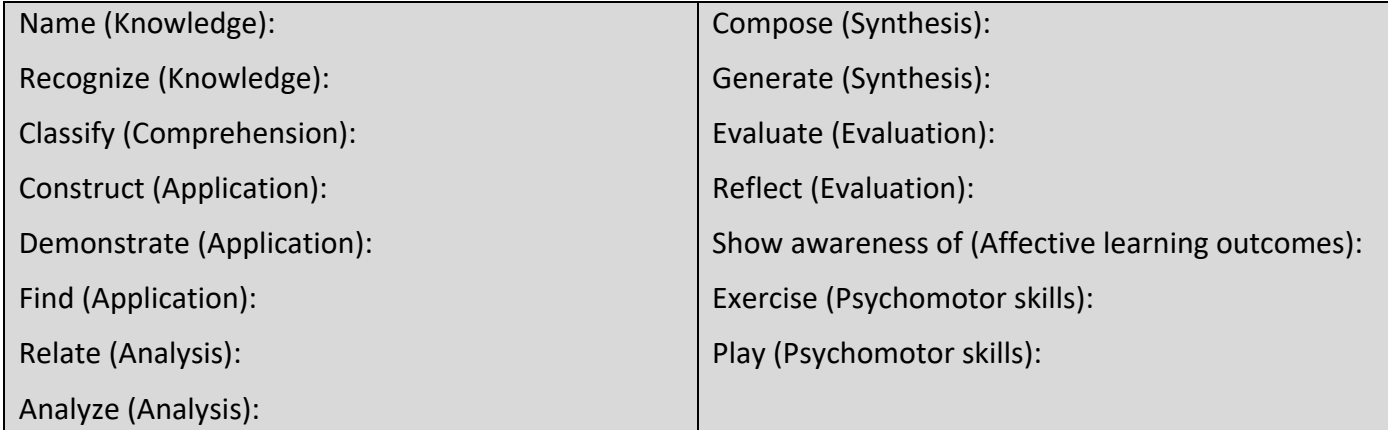

# **Teaching-Learning activities**

#### *1. Introduction: Information Collection:*

*Read Watch Listen 2 hours 27 students Tutor is not available Online*

**Description:** The students find information and photos about the capitals of the countries of Europe. They organize the information in a digital notebook (OneNote).

# **Activity:**

Find information about the Capitals of Europe. You can visit the pages: https://www.countries-ofthe-world.com/capitals-of-europe.html https://www.nationsonline.org/oneworld/capitals\_europe.htm Search for and collect images from any capital city. Store the information and pictures in OneNote.

*Linked resources* [List of European capitals](https://www.countries-ofthe-world.com/capitals-of-europe.html)

[Capital Cities of Europe](https://www.nationsonline.org/oneworld/capitals_europe.htm) 

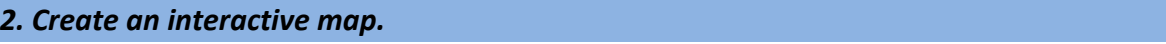

*Collaborate 30 minutes 27 students Tutor is available Online*

**Description:** The students work together to decide which information and which photos to use.

#### **Activity:**

2.1. Use https://maphub.net. Decide with your team what images you will use.

*Linked resources* [Interactive map.](https://maphub.net./)

**Description:** The students take advantage of the interactive map (https://maphub.net). They find the capitals of the states and mark them. Then each city incorporates a photo. Each photo leads to information about the capital.

# **Activity:**

*Produce 2 hours 27 students Tutor is available F2F*

2.2. Mark the location of each capital on the interactive map. Also, place an image from the capital.

## *3. Game related information.*

**Description:** The students write about the application they will create. They give information by using Sway.

#### **Activity:**

*Produce 30 minutes 27 students Tutor is not available Online* Write and place game-related information you create below within a Sway file. *Linked resources* [Information](https://sway.office.com/)

#### *4. Create a game*

*Description:* The Students take advantage of the Metaverse application. They make a first acquaintance with the application.

# **Activity:**

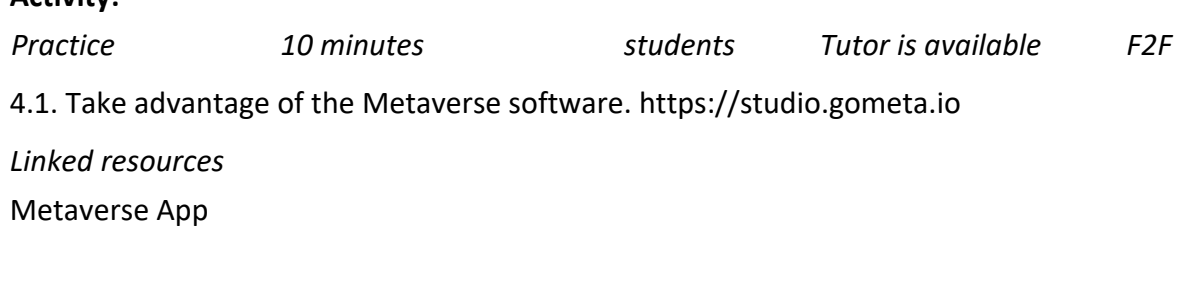

**Description:** The students learn how to create the application.

#### **Activity:**

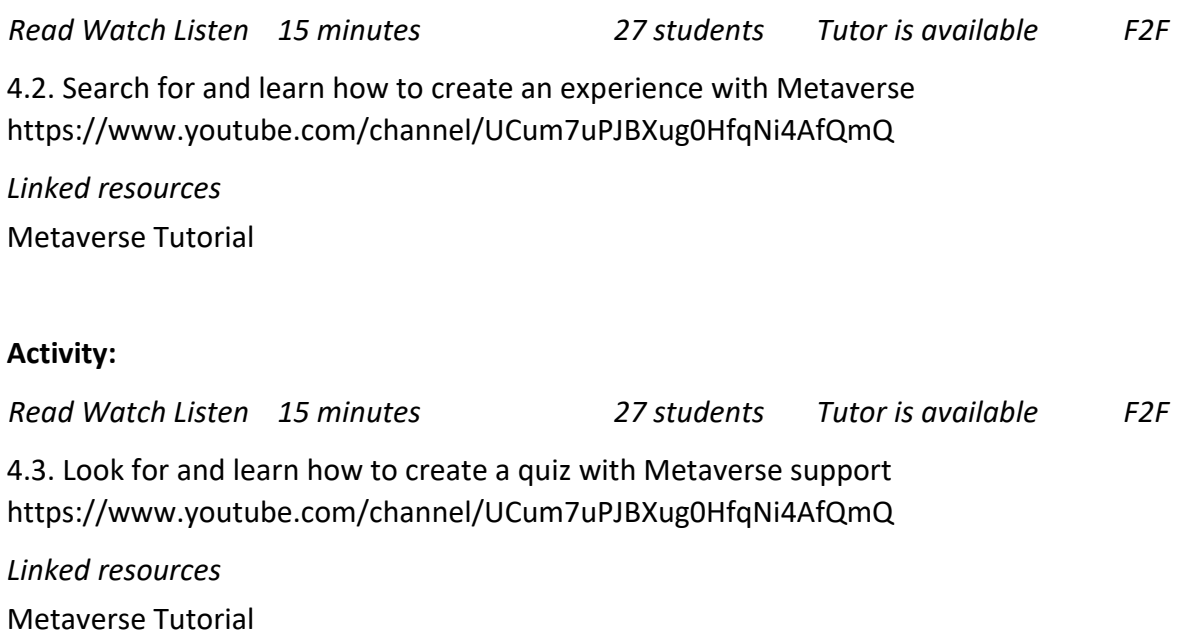

# **Activity:**

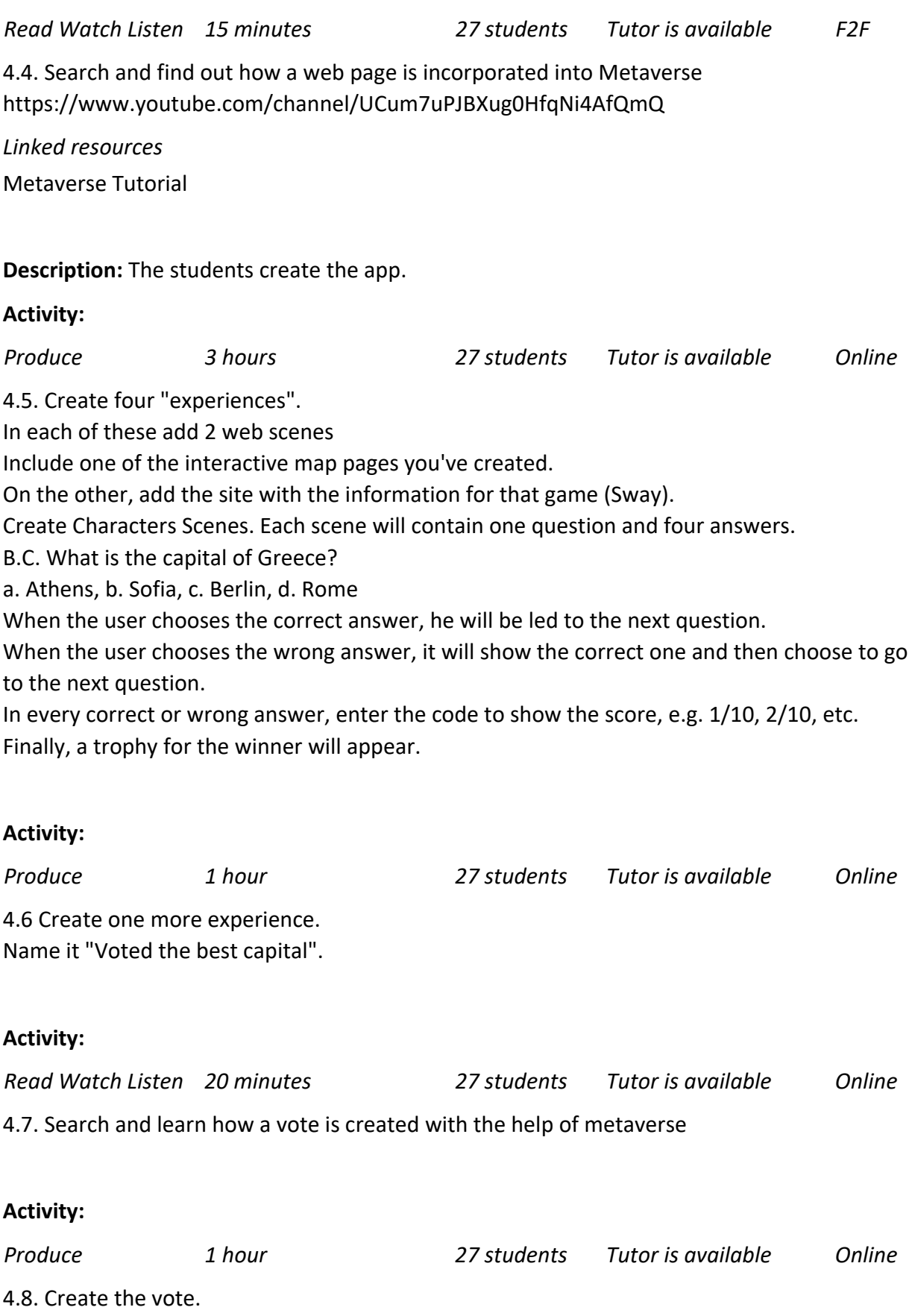

# *5. Creating a "magic cube"*

**Description:** Students create a cardboard cube. Each side of the cube has a QR that leads to activity. They print the cube and make it.

# **Activity:**

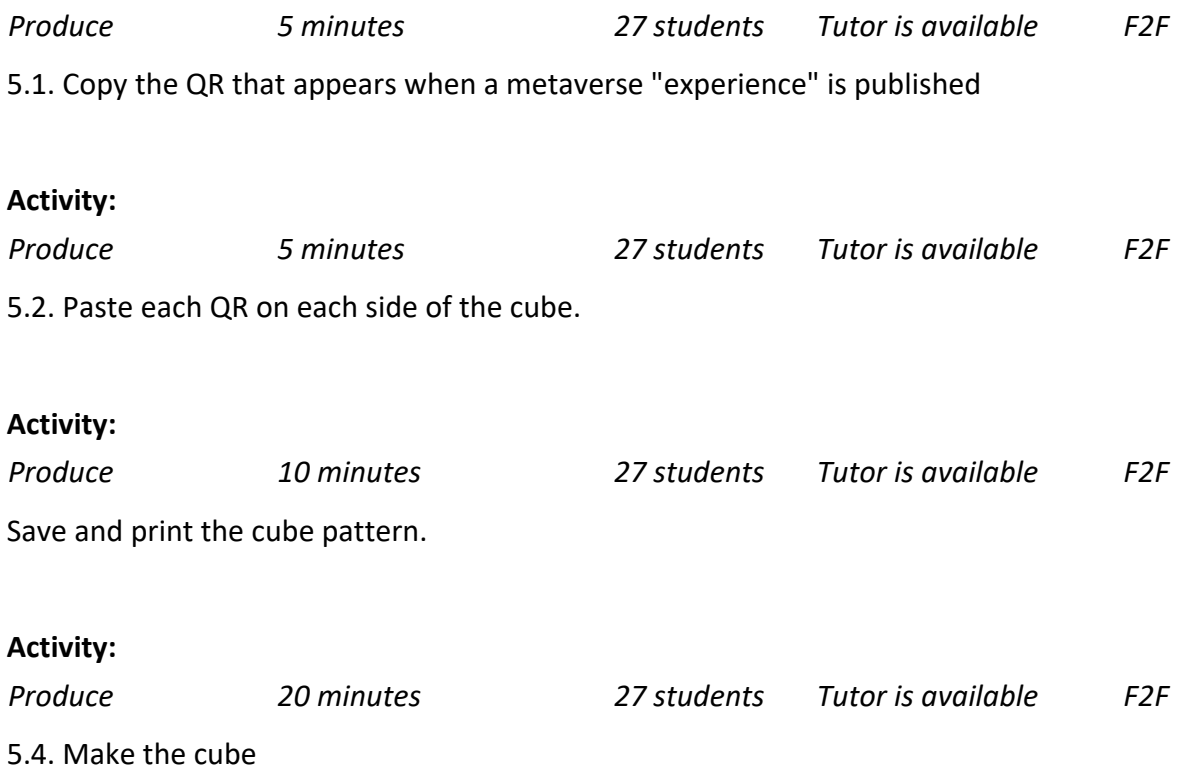

#### *6. The game*

**Description:** Students having built the application and the cube play the game. They scratch the Tablet on each side of the cube through the Metaverse application and play with that particular activity.

#### **Activity:**

*Practice 3 hours 27 students Tutor is available F2F*

Invite the classmates to play the game you created.

Give your classmates instructions on how to play this game (Scan with Metaverse the Qrs and answer questions).